## Alcatel **Advanced Reflexes™**

## **Operator station**

# Alcatel **OmniPCX** *Office*

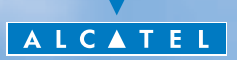

This guide describes the services offered by the Alcatel Advanced Reflexes operator station (OS) connected to an **Alcatel OmniPCX Office** system. This guide covers the specific functions of the Alcatel Advanced Reflexes operator station (consult the station user manual for a decsription of the other services) :

- $\blacksquare$   $\blacksquare$   $\blacksquare$  restricted service.
- $\blacksquare$  · reserving a group of outside lines for exclusive operator use,
- $\blacksquare$  · diverting operator calls to another number,
- $\blacksquare$  · broadcasting background music on the external loudspeaker.
- $\blacksquare$  · answering a night call,
- $\blacksquare$  · programming.

The operator station receives incoming calls and routes them to the appropriate extensions within the system.

Depending on the amount of traffic handled, your system can have one or more operator stations:

- **Example 1** grouped: all stations ring simultaneously,
- **Example 3** assigned to specific time periods: only stations currently operational will ring.

This option is set up by your installation technician.

## *How to use this guide ?*

You have an Alcatel Advanced Reflexes digital telephone. The large display, navigator and alphabetic keypad will help you use your telephone easily and make optimum use of the many functions offered.

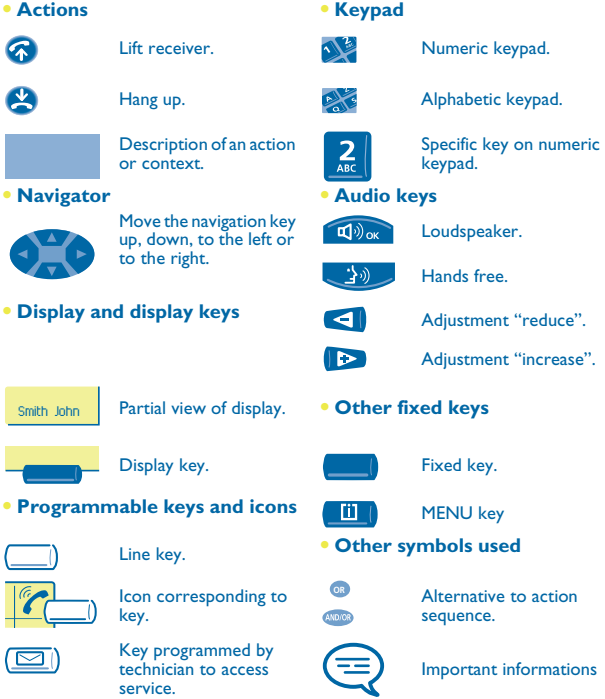

These symbols can be supplemented by small icons or text. All default or customized function codes are given in the table of codes in the appended sheet.

## *Contents*

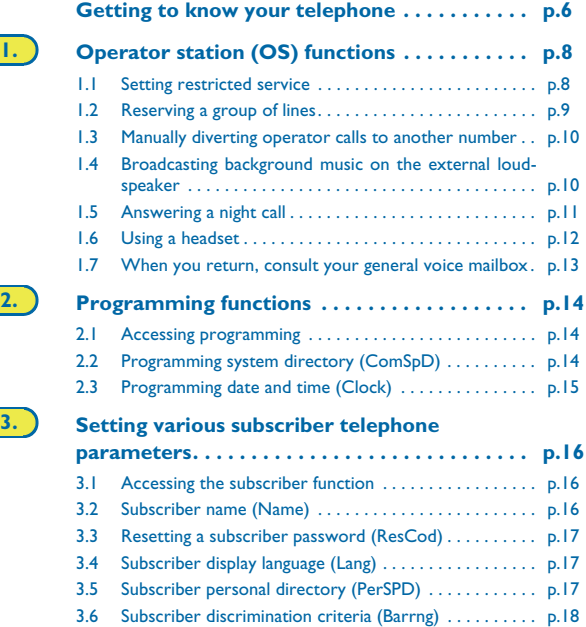

# *Contents*

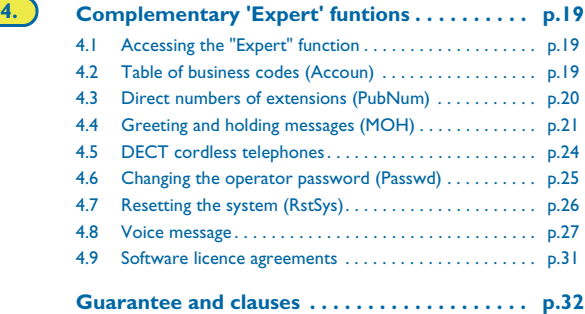

### *Getting to know your telephone*

<span id="page-5-0"></span>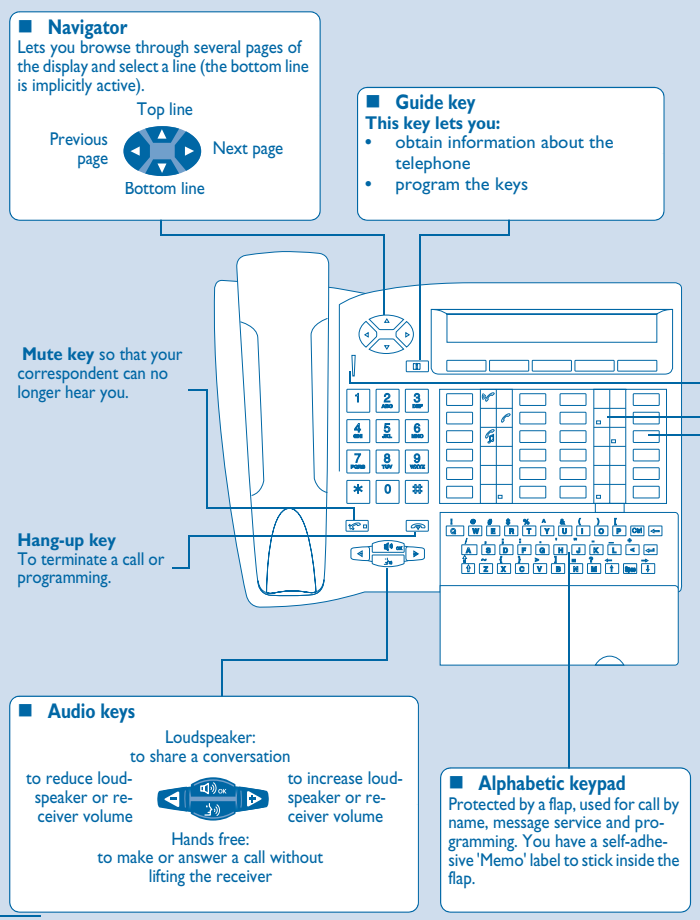

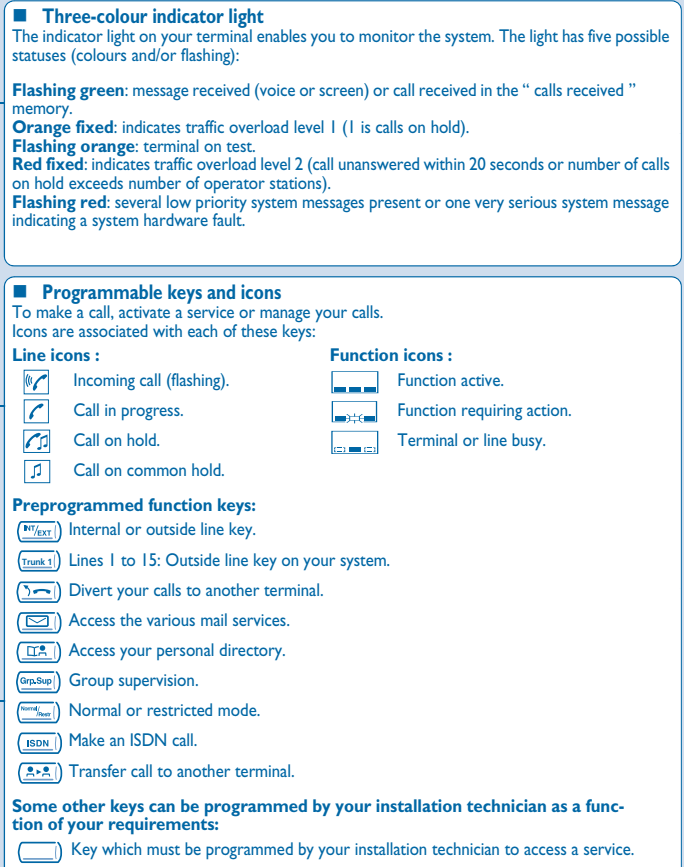

## **Operator station (OS) functions**

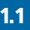

#### <span id="page-7-1"></span><span id="page-7-0"></span>1.1 Setting restricted service

This function sets the system to restricted service: All incoming calls are directed to a general ring or a programmed number:

> display and tone indicate service active

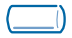

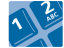

**"Normal/ Restr"** fixed key

operator password (by default HELP1954 )

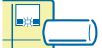

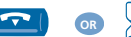

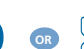

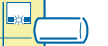

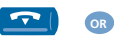

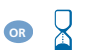

**"Normal/Restr"** key icon indicates service active

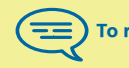

To restore normal service, repeat operation.

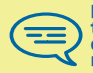

If an outside number has been entered by the installation<br>technician, selection of restricted service will automatically<br>divert calls received by the operator to the defined outside number.

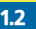

#### <span id="page-8-0"></span>1.2 Reserving a group of lines

For maximum availability of the operator station, thus assuring optimum reception of incoming calls, a group of outside lines can be reserved which will only be available to the operator station(s):

> display and tone indicate service active

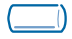

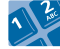

**"Reserved TGp"** programmed key

operator password (by default HELP1954 )

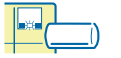

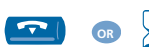

**"Reserved TGp"** key icon indicates service active

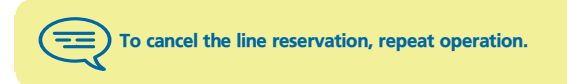

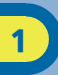

#### <span id="page-9-0"></span>1.3 Manually diverting operator calls to another number

During a period of absence, the operator can divert all calls received (incoming calls and internals calls dialling 9) to another number:

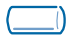

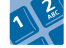

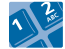

**"Att.Div"** programmed key of the terminal to enter the number receive the message

operator password (by default HELP1954 )

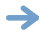

display and tone indicate service active

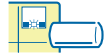

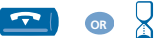

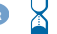

**"Att.Div"** key icon indicates service active

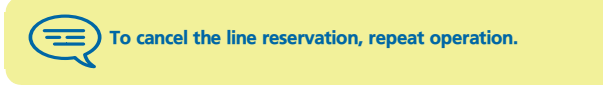

<span id="page-9-1"></span>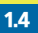

**1.4** Broadcasting background music on the external **loudspeaker** 

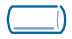

**"Bkg.Music"** programmed key

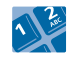

operator password (by default HELP1954 )

display and tone indicate service active

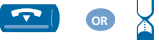

**"Bkg.Music"** key icon indicates service active

<span id="page-10-0"></span>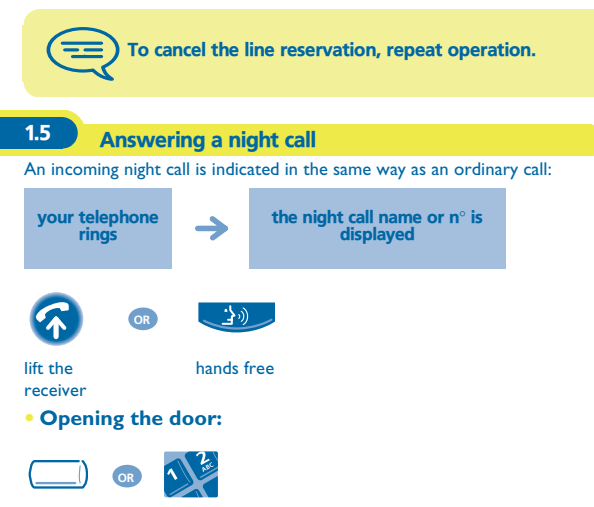

**'Unlock Door'** programmed key or function code

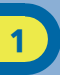

<span id="page-11-0"></span>1.6 Using a headset

You can connect a headset instead of your receiver:

**• To activate or deactivate headset mode:**

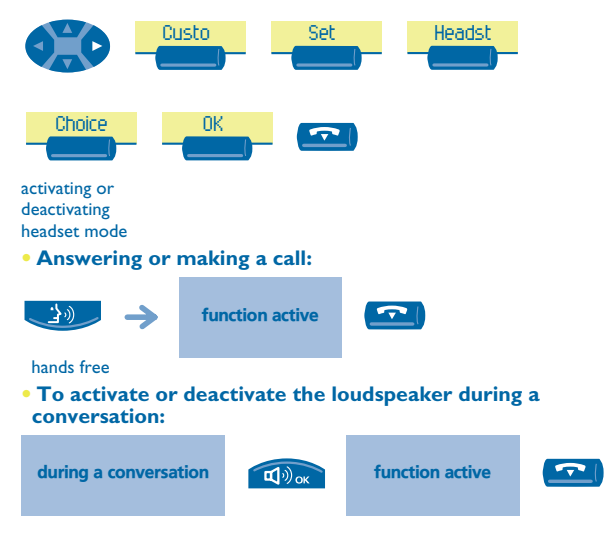

<span id="page-12-0"></span>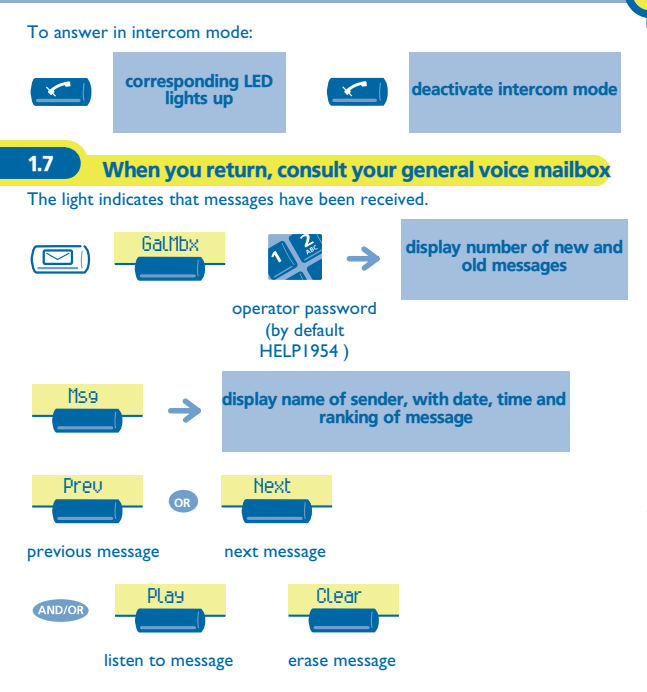

# *Programming functions* 2

<span id="page-13-2"></span><span id="page-13-1"></span><span id="page-13-0"></span>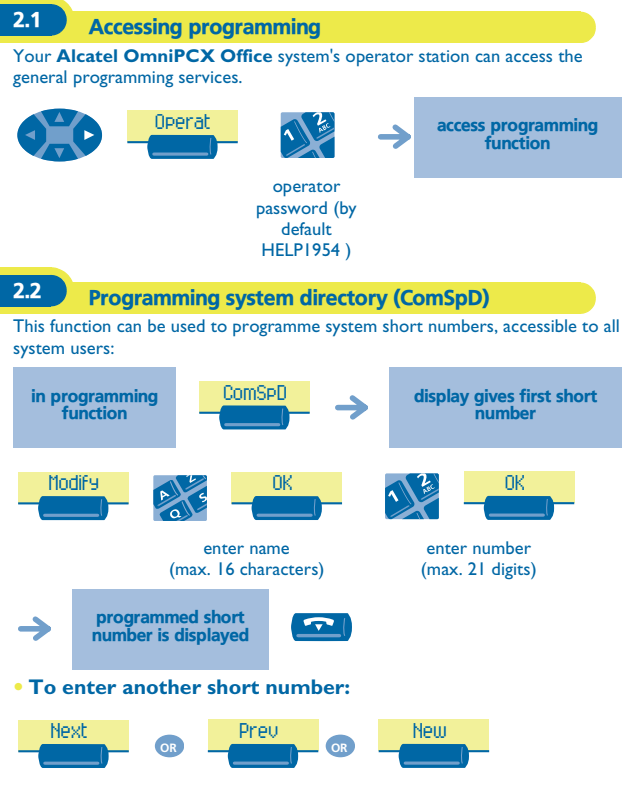

to select another short number

<span id="page-14-0"></span>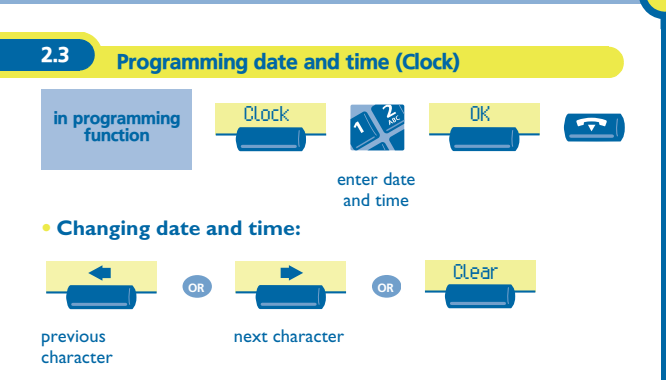

<span id="page-15-2"></span><span id="page-15-1"></span><span id="page-15-0"></span>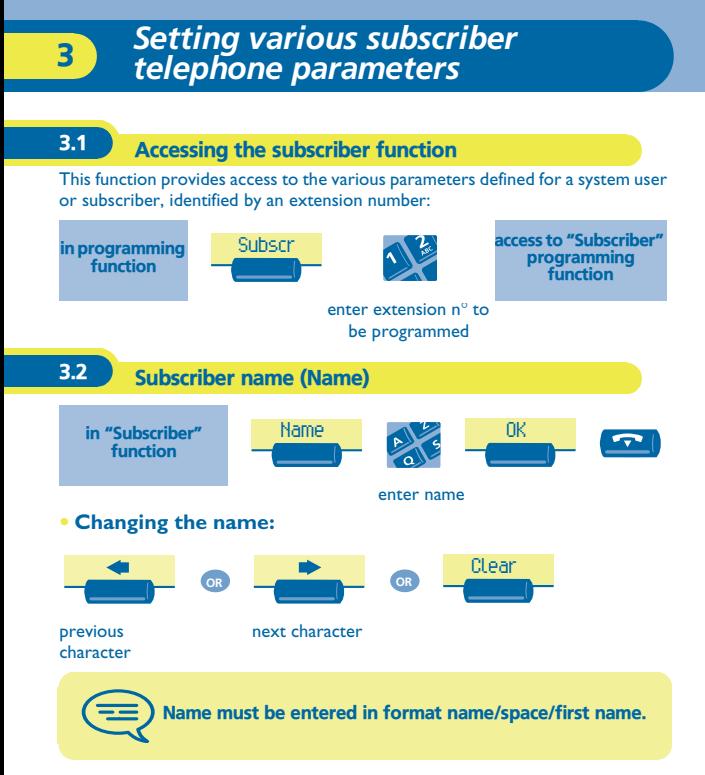

<span id="page-16-2"></span><span id="page-16-1"></span><span id="page-16-0"></span>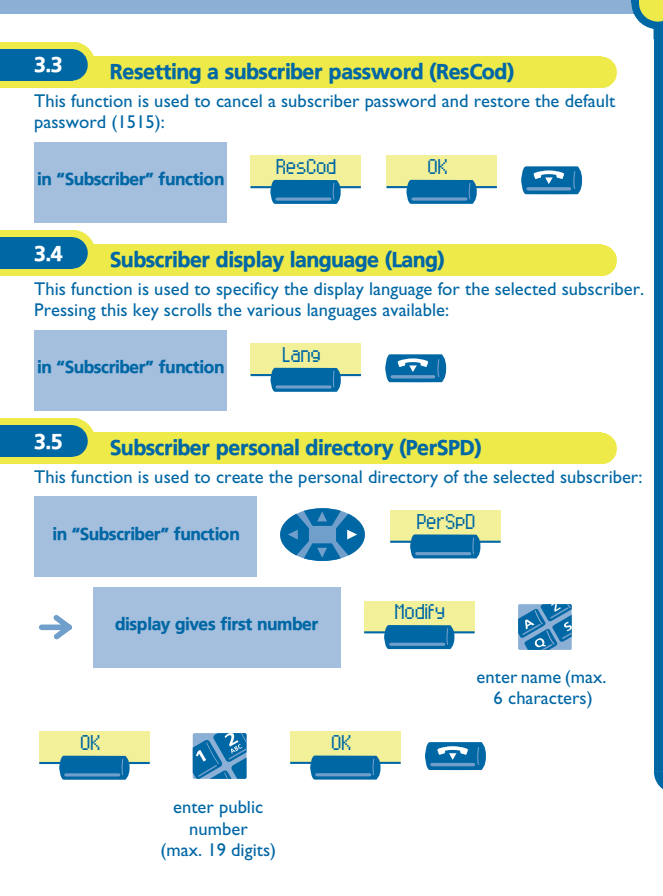

<span id="page-17-0"></span>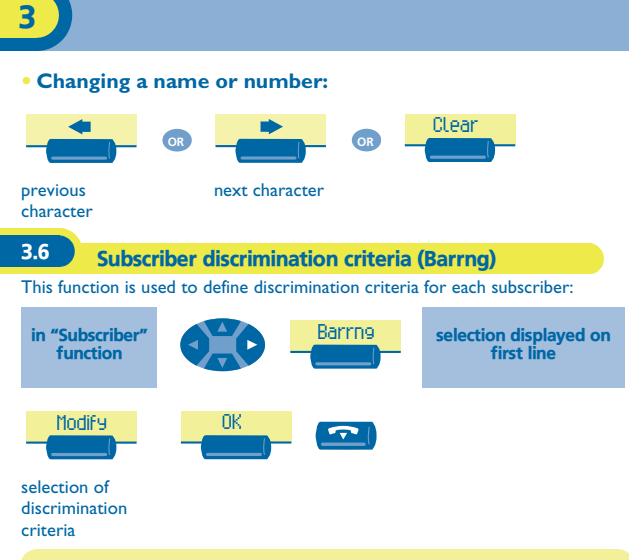

This function is used to describe discrimination criteria for each subscriber.

<span id="page-18-2"></span><span id="page-18-1"></span><span id="page-18-0"></span>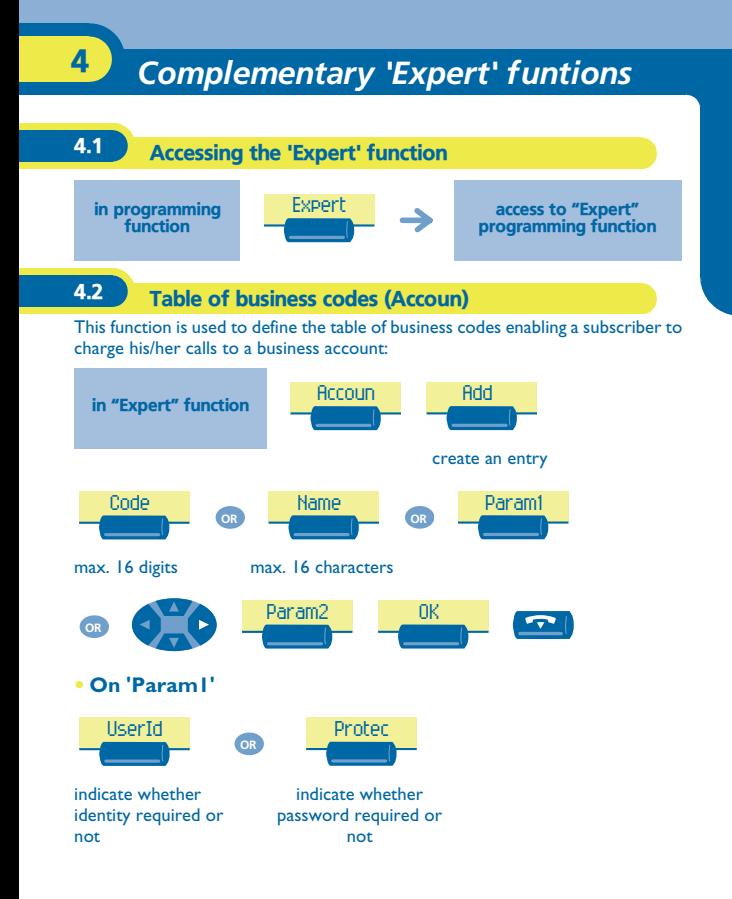

<span id="page-19-0"></span>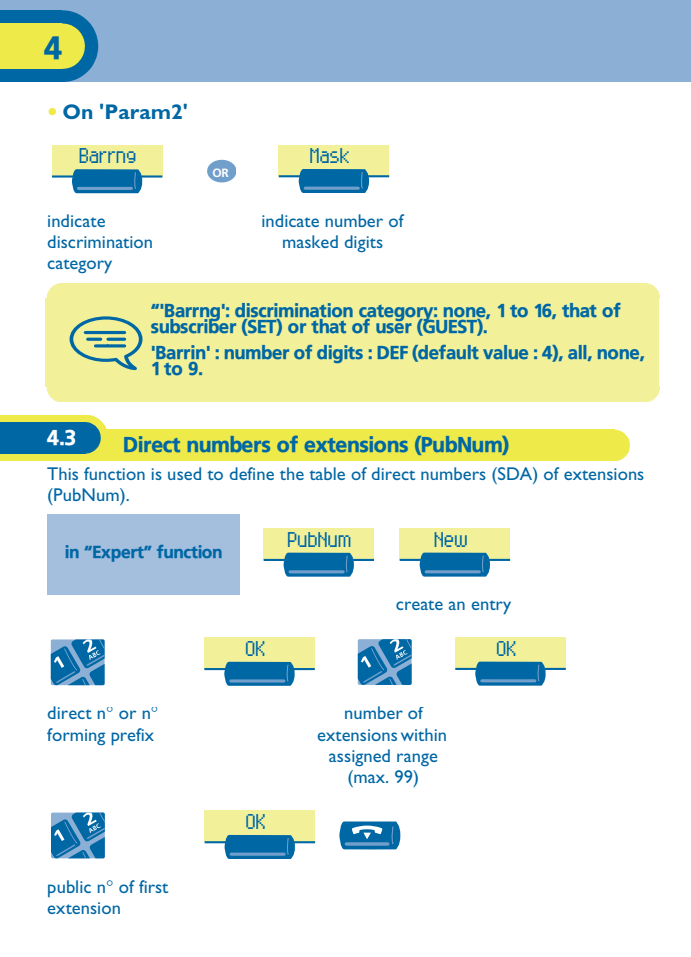

<span id="page-20-0"></span>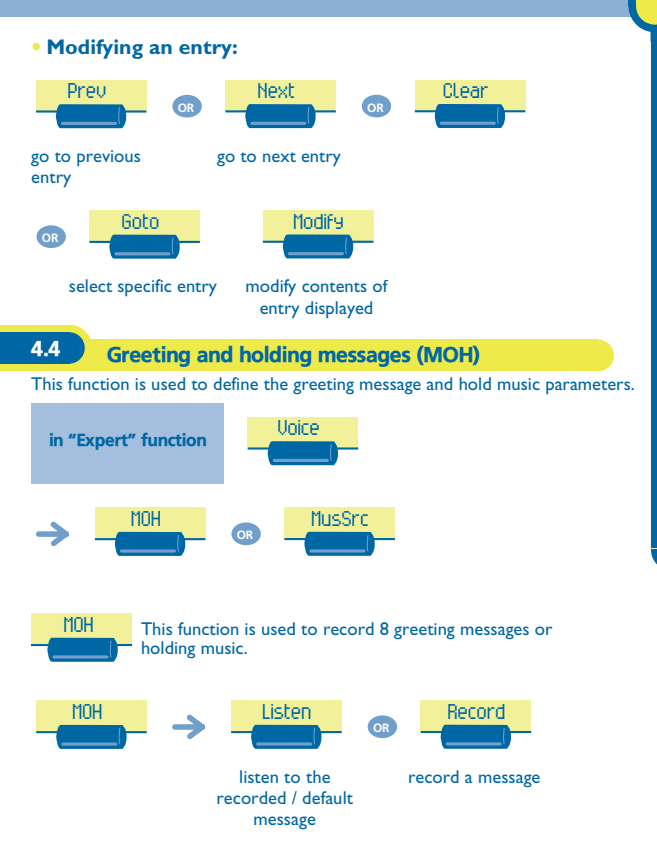

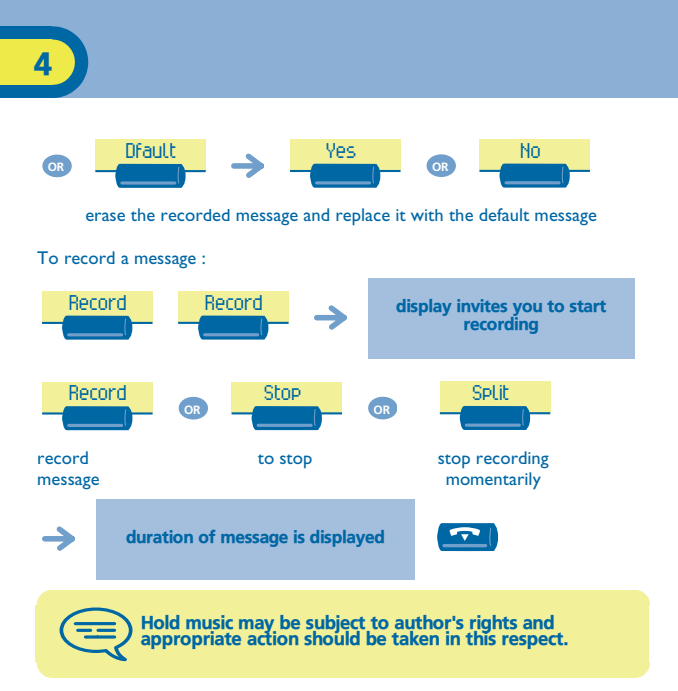

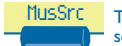

This function is used to select a music source (3 possible sources).

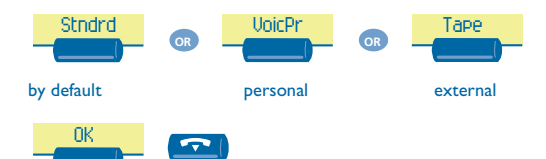

<span id="page-23-0"></span>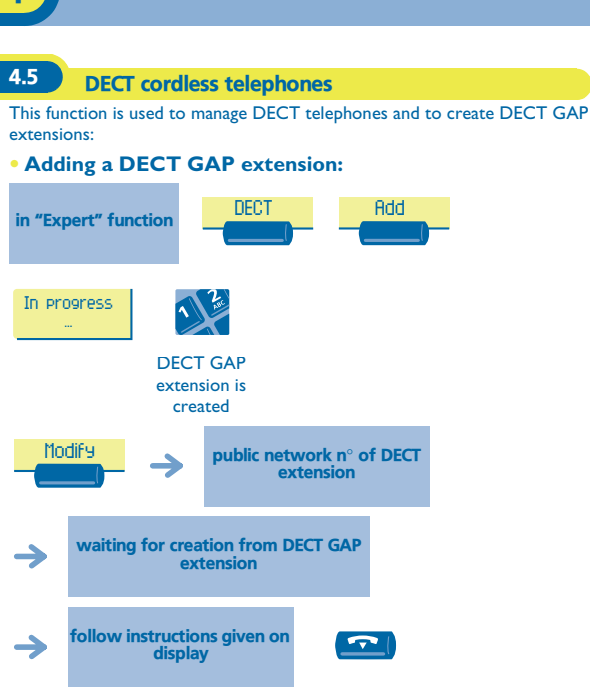

at end of creation

<span id="page-24-0"></span>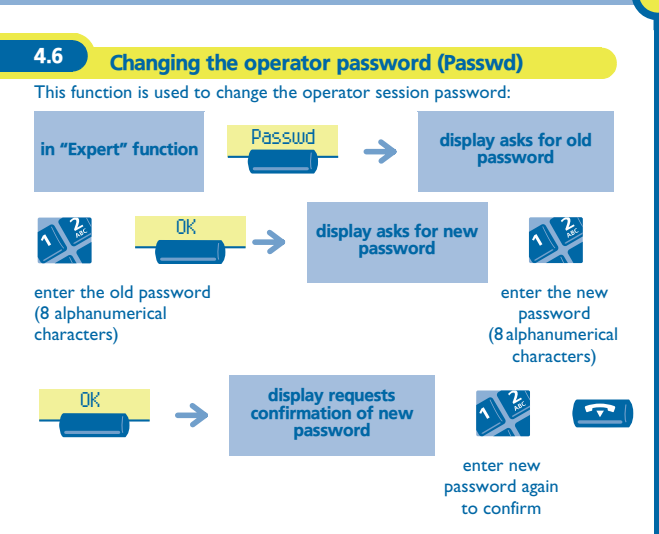

<span id="page-25-0"></span>4.7 Resetting the system (RstSys)

This function is used for a hot or cold system reset:

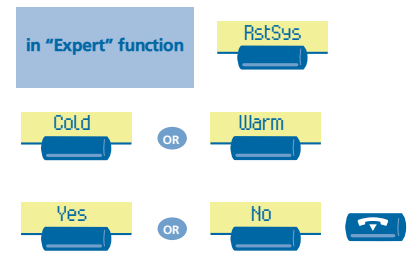

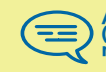

Acold reset will restore your system default configuration (our specific configuration will be lost). The reset request must be confirmed.

#### <span id="page-26-0"></span>4.8 Voice message

This function is used to manage the voice guides and to configure the broadcasting lists.

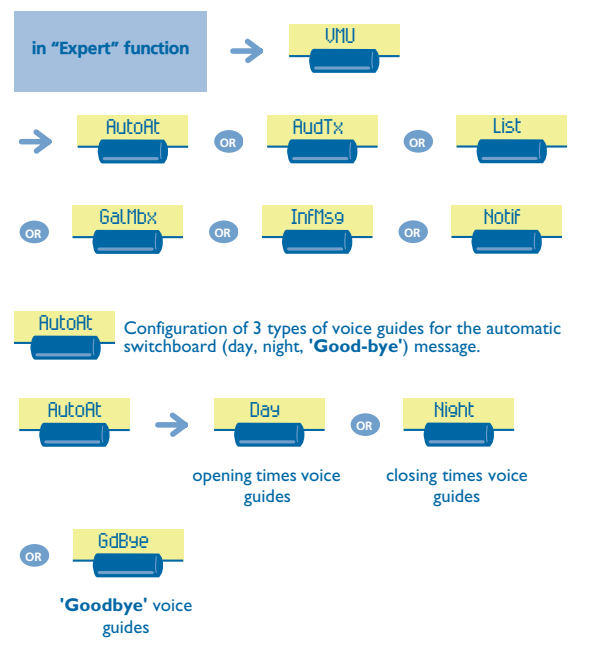

#### You can:

- **listen to the voice guide (default or personalized)**
- **record a personalized voice guide**
- $\blacksquare$  erase the personalized voice guide and replace it with the default voice guide.

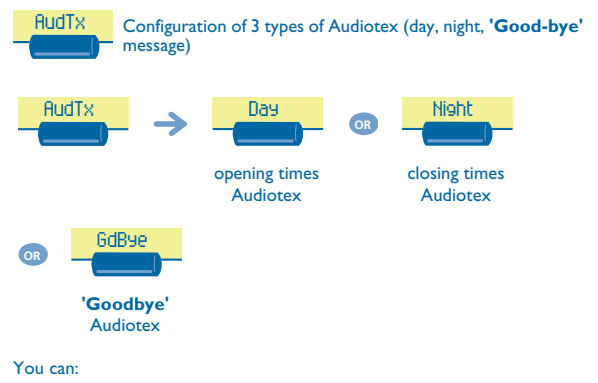

- **listen to the voice guide (default or personalized)**
- **record a personalized voice guide**
- **EXECUTE:** erase the personalized voice guide and replace it with the default voice guide.

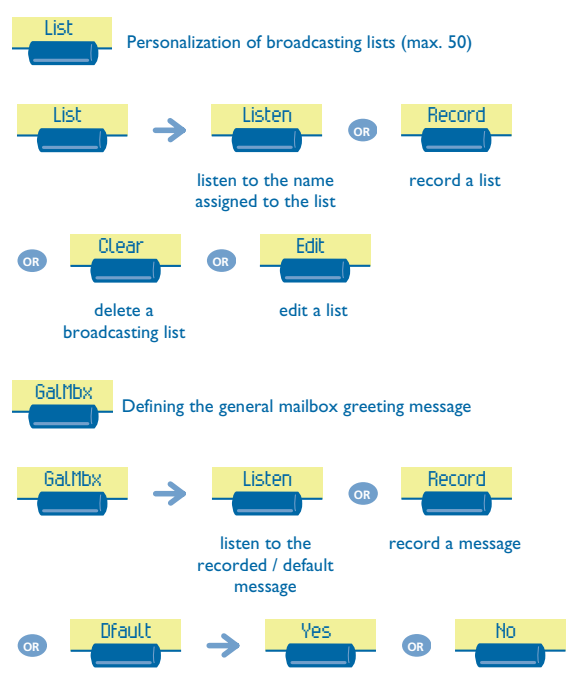

erase the recorded message and replace it with the default message

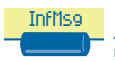

 Recording of information messages used by the PABX and the Audiotex service (opening or closing times); maximum of 50 messages.

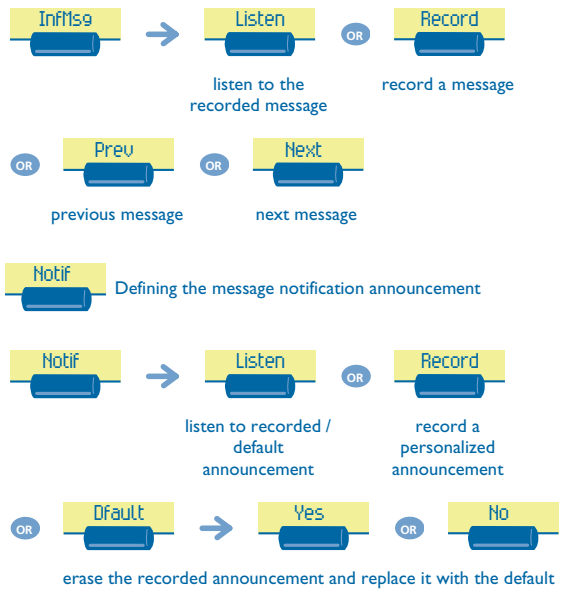

announcement

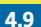

#### <span id="page-30-0"></span>4.9 Software licence agreements

This function is used to read or modify the software licence agreements.

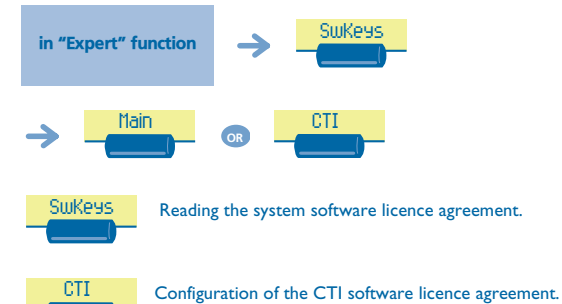

## *Guarantee and clauses*

<span id="page-31-0"></span>Independently of the legal warranty that covers this appliance, it is guaranteed for 1 year, parts and labour, counting from the date indicated on your invoice.

Nevertheless, if the legal warranty in effect in your country exceeds 1 year, then the legal warranty is the sole warranty applicable.

The invoice will be demanded if making a claim under the warranty. The warranty does not however apply in the following cases: in the event of use that does not comply with the instructions given in this user's manual, faults or damage caused by natural wear, damage resulting from a cause external to the appliance (e.g. impact, fall, exposure to dampness, etc.), noncompliant installation or modifications or repairs carried out by people who are not approved by the manufacturer or retailer.

#### **Declaration of compliance**

We, Alcatel Business Systems, hereby declare that we assume the Alcatel Advanced Reflexes product (operator station) to be compliant with the essential requirements of Directive 1999/5/CE of the European Parliament and Council. Any unauthorised modification to the product shall render this declaration of compliance null and void. A copy of the original of this declaration of compliance can be obtained by post from :

Alcatel Business Systems - Technical Services - Customer Care 1, route du Dr. Albert Schweitzer - F 67408 Illkirch Cedex - France

The CE marking indicates that this product complies with the following EC directives:

 $\begin{picture}(180,170)(-20,0) \put(0,0){\line(1,0){15}} \put(10,0){\line(1,0){15}} \put(10,0){\line(1,0){15}} \put(10,0){\line(1,0){15}} \put(10,0){\line(1,0){15}} \put(10,0){\line(1,0){15}} \put(10,0){\line(1,0){15}} \put(10,0){\line(1,0){15}} \put(10,0){\line(1,0){15}} \put(10,0){\line(1,0){15}} \put(10,0){\line(1,0){15}} \put(10$ - 73/23/CEE (low voltage) - 1999/5/CE (R&TTE)

#### **Some of your telephone's functions require a software key or are only accessible once programmed by your installation technician.**

Copyright © ALCATEL. 2000. All rights reserved. Alcatel Business Systems, in keeping with its policy of constant product improvement for the customer, reserves the right to modify product specifications without prior notice. ALCATEL - 32, avenue Kléber, F-92707 Colombes Cedex R.C. Paris 602 033 185 **3EH 21015 BSAA Ed.01**